*VERSIONE 1.0 – 11/08/2020*

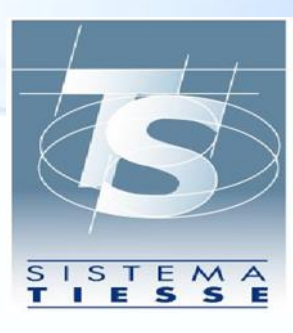

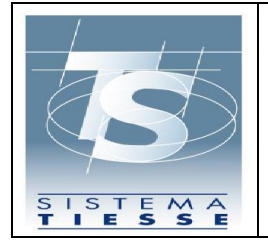

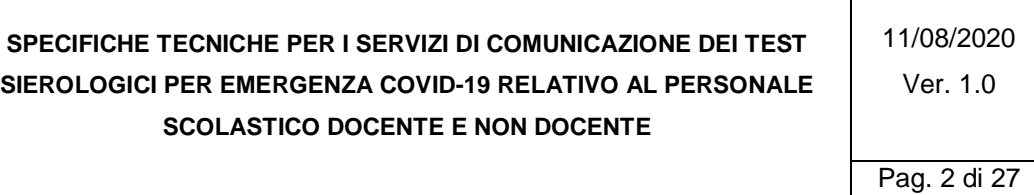

### **INDICE**

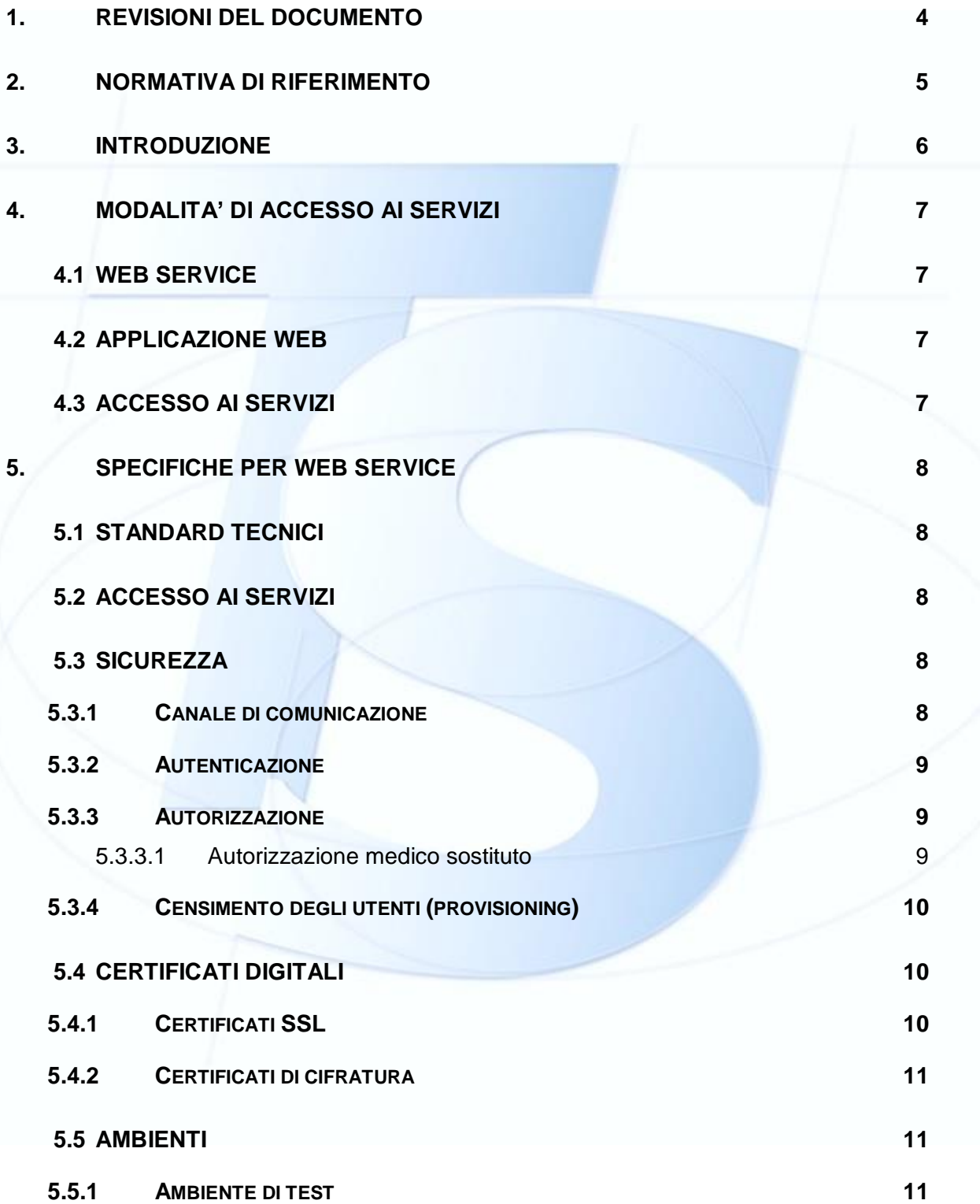

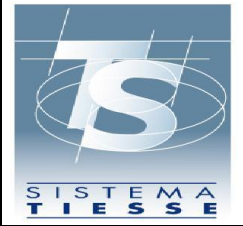

**SPECIFICHE TECNICHE PER I SERVIZI DI COMUNICAZIONE DEI TEST SIEROLOGICI PER EMERGENZA COVID-19 RELATIVO AL PERSONALE SCOLASTICO DOCENTE E NON DOCENTE** 11/08/2020 Ver. 1.0 Pag. 3 di 27 **5.5.2 AMBIENTE DI PRODUZIONE 11 5.6 TRACCIATI DEI SERVIZI 12 5.6.1 SERVIZIO ELENCO PERSONALE ISTRUZIONE 12 5.6.2 SERVIZIO INSERIMENTO TEST SIEROLOGICO 13 5.6.3 SERVIZIO CANCELLAZIONE TEST SIEROLOGICO 15 5.6.4 SERVIZIO ELENCO TEST SIEROLOGICI 16 5.6.5 CODICI ESITO PER TUTTI I SERVIZI 18 6. SPECIFICHE PER APPLICAZIONE WEB 20 6.1 PREVIEW DELL'APPLICAZIONE 20 6.2 ACCESSO AI SERVIZI 24 6.3 SICUREZZA 24 6.3.1 CANALE DI COMUNICAZIONE 24 6.3.2 AUTENTICAZIONE 25 6.3.3 AUTORIZZAZIONE 25 6.4 AMBIENTI 25 6.4.1 AMBIENTE DI TEST 25 6.4.2 AMBIENTE DI PRODUZIONE 25 7. DISPONIBILITA' DEI SERVIZI 26 8. REGISTRAZIONE DEGLI ACCESSI APPLICATIVI E TEMPI DI** 

**CONSERVAZIONE 27**

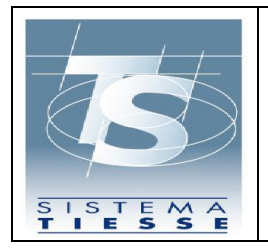

Pag. 4 di 27

# **1. REVISIONI DEL DOCUMENTO**

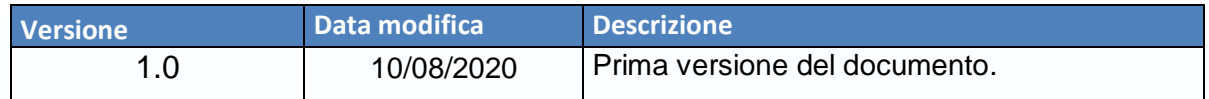

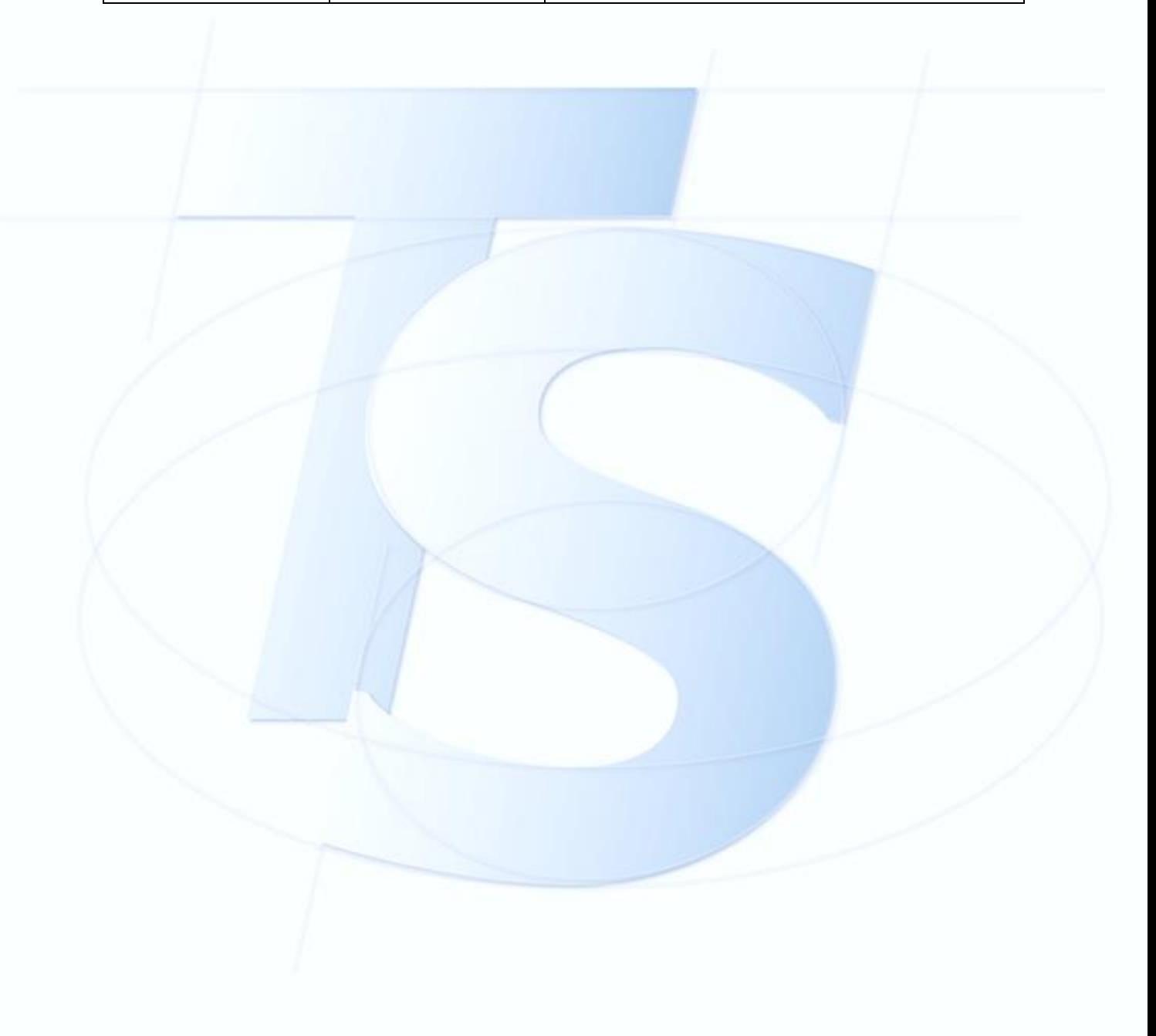

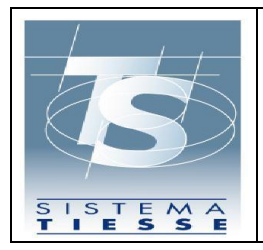

11/08/2020 Ver. 1.0

### **2. NORMATIVA DI RIFERIMENTO**

ORDINANZA n. 17/2020 – emessa dal Commissario straordinario per l'attuazione e il coordinamento delle misure di contenimento e contrasto dell'emergenza epidemiologica COVID -19 firmata il 24-07-2020 pubblicata sulla Gazzetta Ufficiale n.187 del 27-07-2020.

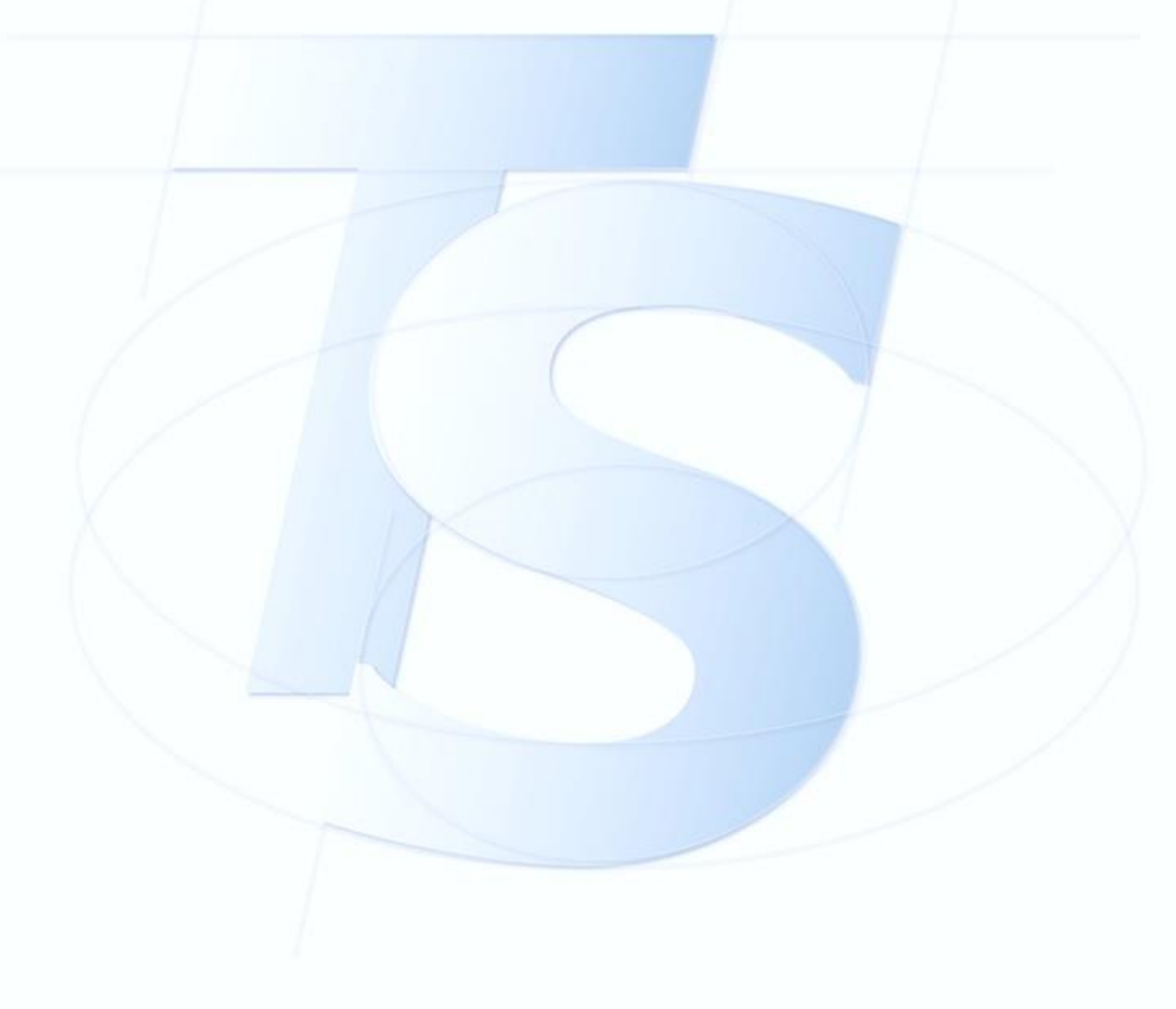

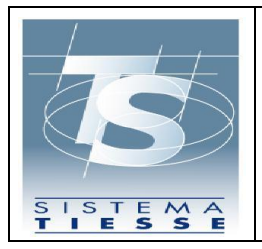

## **3. INTRODUZIONE**

Come previsto dalla normativa di riferimento, il Sistema TS mette a disposizione diversi servizi al fine di consentire l'invio dei dati dei test sierologici per il personale docente e ATA delle scuole pubbliche e private.

Il presente documento ha lo scopo di fornire le specifiche tecniche per l'utilizzo di tali servizi.

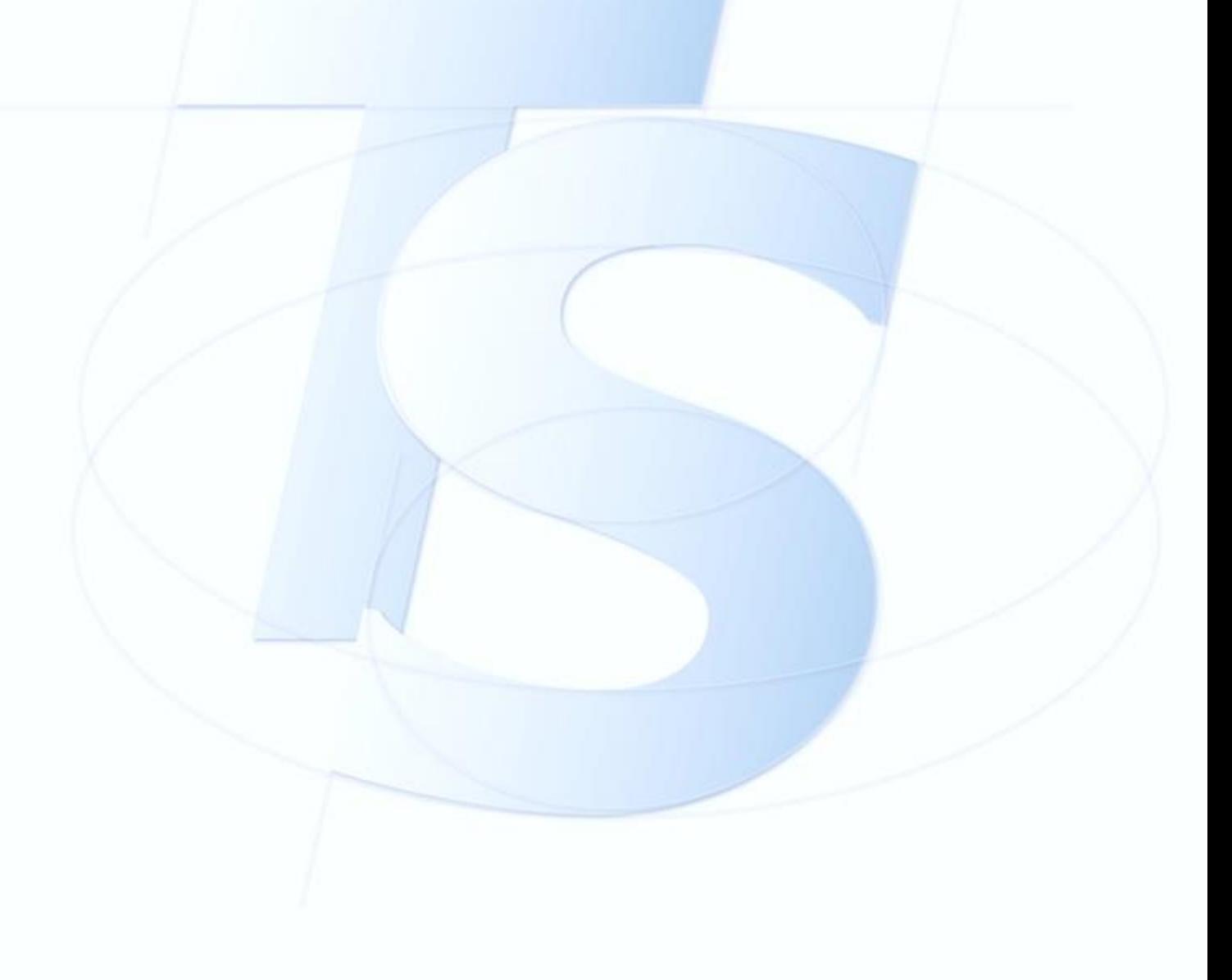

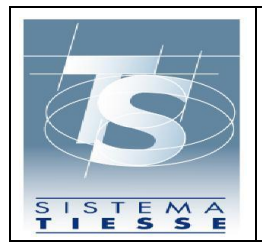

#### **4. MODALITA' DI ACCESSO AI SERVIZI**

I servizi vengono messi a disposizione nelle seguenti modalità.

### **4.1 WEB SERVICE**

I servizi vengono messi a disposizione in modalità web service. Si tratta di servizi cooperativi sincroni in cui lo scambio dei messaggi avviene con protocollo SOAP. L'interfaccia di comunicazione è implementata con linguaggio WSDL corredato di XSD. Ciascun servizio è associato ad un WSDL separato.

# **4.2 APPLICAZIONE WEB**

I servizi vengono messi a disposizione in modalità applicazione web. I servizi sono utilizzabili solo dopo autenticazione dell'utente.

## **4.3 ACCESSO AI SERVIZI**

Le modalità di accesso ai servizi sono riassunte nella seguente tabella.

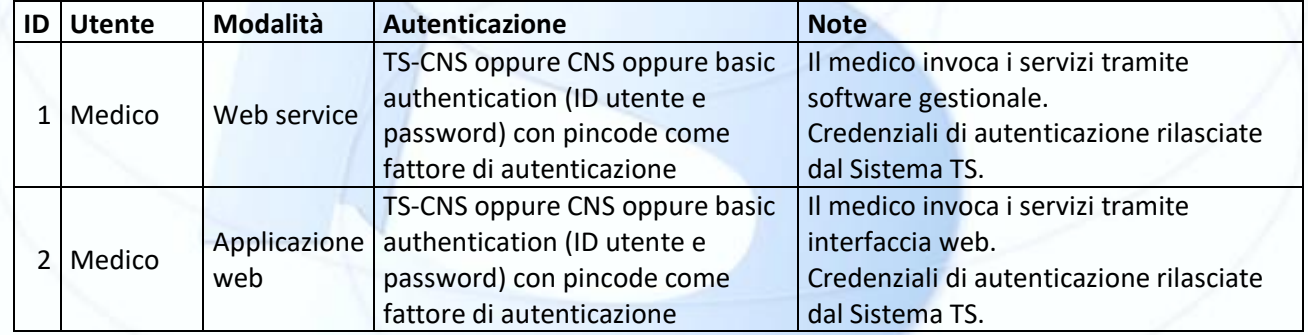

*Tabella 1 – Modalità di accesso*

La modalità 1 si rivolge al singolo utente che tramite un software gestionale sviluppato ad hoc si connette ai servizi utilizzando le proprie credenziali rilasciate dal Sistema TS.

La modalità 2 si rivolge al singolo utente che accede ad una applicazione web resa disponibile sul portale del Sistema TS utilizzando le proprie credenziali rilasciate dal Sistema TS.

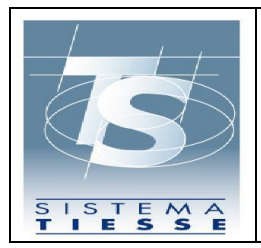

11/08/2020 Ver. 1.0

#### **5. SPECIFICHE PER WEB SERVICE**

Il presente paragrafo descrive le specifiche per utilizzare i servizi mediante web service (fare riferimento alla tabella 1).

### **5.1 STANDARD TECNICI**

Gli standard tecnici di riferimento adottati sono conformi alle specifiche e alle raccomandazioni emanate dai principali organismi internazionali quali il World Wide Web Consortium (W3C) per la famiglia di protocolli XML, per SOAP, per WSDL, per le architetture e le tecnologie web services.

I web services, attraverso l'utilizzo di un linguaggio comune, riconosciuto e diffuso, garantiscono l'interoperabilità tra sistemi che possono essere molto diversi per tecnologie e implementazioni.

Gli standard utilizzati per l'utilizzo del modello web services sono quelli più diffusi:

- uso del linguaggio XML per la rappresentazione dei dati;
- uso del protocollo SOAP per il formato dei messaggi scambiati tra i sistemi;
- uso del linguaggio WSDL per la definizione delle chiamate ai web services.

Partendo dal WSDL, l'utente che intende utilizzare i web services dovrà sviluppare un proprio client applicativo in modo da poter colloquiare con la parte server.

#### **5.2 ACCESSO AI SERVIZI**

Il medico si connette ai servizi attraverso un software gestionale sviluppato ad hoc utilizzando le proprie credenziali rilasciate dal Sistema TS.

#### **5.3 SICUREZZA**

#### *5.3.1 CANALE DI COMUNICAZIONE*

I messaggi che trasportano le informazioni sono di tipo SOAP su HTTPS. Il livello minimo di cifratura del canale è TLS1.2.

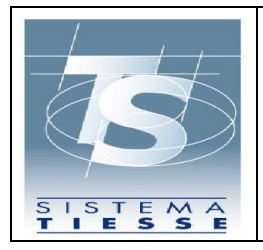

I servizi sono esposti su reti Internet.

#### *5.3.2 AUTENTICAZIONE*

Nel caso di utilizzo diretto da parte del medico, l'autenticazione ai servizi avviene in basic authentication (user id e password) con pincode. I medici già in possesso delle credenziali con pincode del Sistema TS per l'autenticazione ad altri servizi del Sistema TS, possono continuare a usare le stesse credenziali anche per questi nuovi servizi.

#### *5.3.3 AUTORIZZAZIONE*

Nel caso di utente medico, quest'ultimo deve essere preventivamente censito ed autorizzato con le apposite funzioni messe a disposizione dal Sistema TS (consultare il successivo paragrafo "Censimento degli utenti").

#### **5.3.3.1 Autorizzazione medico sostituto**

Nel caso in cui il MMG abbia nominato un medico sostituto per somministrare i test sierologici in sua vece, il primo deve autorizzare il secondo tramite una apposita funzionalità disponibile solo nell'applicazione web. Tale funzione consente di inserire i seguenti dati:

- Codice fiscale del medico sostituto
- Date di inizio e fine sostituzione

A seguito di tale operazione, il medico sostituto potrà inserire, tramite le proprie credenziali rilasciate dal Sistema TS, i dati dell'esecuzione dei test sierologici specificando il medico titolare in sostituzione del quale sta operando.

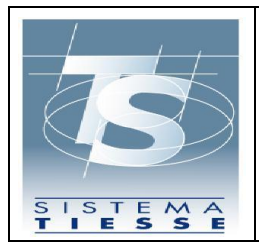

Il medico sostituto potrà inoltre consultare o correggere i dati inseriti in tale modalità.

### *5.3.4 CENSIMENTO DEGLI UTENTI (PROVISIONING)*

Il censimento degli utenti medici viene fatto dagli operatori amministrativi delle ASL o degli Ordini dei Medici secondo le modalità già in uso per gli altri servizi del Sistema TS, specificando il tipo di specializzazione del medico.

Dopo aver censito un medico inserendo i dati anagrafici, l'utente amministrativo può richiedere da subito la generazione delle credenziali di accesso oppure lasciare che il medico si registri al Sistema TS e richieda autonomamente l'emissione delle credenziali di accesso.

L'autorizzazione ai servizi è concessa automaticamente a tutti i medici inseriti nel Sistema TS con specializzazione di medicina generale o i loro sostituti.

# **5.4 CERTIFICATI DIGITALI**

Esistono varie tipologie di certificati digitali, quelli che saranno utilizzati sono:

- certificati di autenticazione client
- certificati SSL (detti anche certificati server)
- certificati di cifratura

Di seguito i dettagli delle varie tipologie di certificato.

## *5.4.1 CERTIFICATI SSL*

Sono i certificati che identificano i server che erogano i servizi, e servono a stabilire la connessione SSL/TLS.

Lo schema è il seguente:

- HTTP + cifratura SSL/TLS del canale di comunicazione = HTTPS

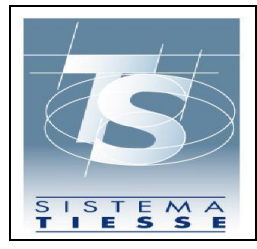

I client si devono adeguare in modo da riconoscere come affidabili questi certificati, al fine di instaurare correttamente la sessione SSL. Questa operazione si può fare in due modi:

- il client recupera il certificato server ad ogni invocazione, e lo riconosce come affidabile
- il client importa in maniera statica il certificato SSL come file interno (per esempio in un TrustStore), e lo riconosce una volta per tutte come affidabile

È preferibile utilizzare la prima modalità, in questo modo il client risulta indipendente dagli aggiornamenti dei certificati SSL, operazione inevitabile in caso di loro scadenza.

# *5.4.2 CERTIFICATI DI CIFRATURA*

Il certificato di cifratura viene utilizzato nel caso di utilizzo dei servizi da parte del medico per cifrare il pincode da inserire nell'apposito campo del tracciato.

## **5.5 AMBIENTI**

#### *5.5.1 AMBIENTE DI TEST*

È possibile utilizzare questo ambiente per lo sviluppo del client che invoca i servizi. I dati scambiati in questo ambiente non sono reali.

#### **Endpoint**

https://servizitstest.sanita.finanze.it/ServiziPersonaleIstruzioneWeb/services/cancellazioneTestSierologico https://servizitstest.sanita.finanze.it/ServiziPersonaleIstruzioneWeb/services/elencoPersonaleIstruzione https://servizitstest.sanita.finanze.it/ServiziPersonaleIstruzioneWeb/services/elencoTestSierologici https://servizitstest.sanita.finanze.it/ServiziPersonaleIstruzioneWeb/services/inserimentoTestSierologico

## *5.5.2 AMBIENTE DI PRODUZIONE*

È l'ambiente in cui vengono scambiati i dati reali.

**Endpoint** 

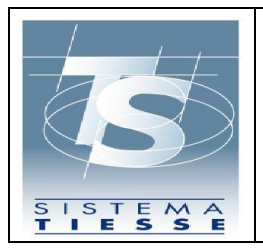

Pag. 12 di 27

https://servizits.sanita.finanze.it/ServiziPersonaleIstruzioneWeb/services/cancellazioneTestSierologico https://servizits.sanita.finanze.it/ServiziPersonaleIstruzioneWeb/services/elencoPersonaleIstruzione https://servizits.sanita.finanze.it/ServiziPersonaleIstruzioneWeb/services/elencoTestSierologici https://servizits.sanita.finanze.it/ServiziPersonaleIstruzioneWeb/services/inserimentoTestSierologico

## **5.6 TRACCIATI DEI SERVIZI**

Si descrivono nel seguito i tracciati di request e response dei servizi esposti dal Sistema TS per consentire l'invio dei test sierologici da parte del medico. Tale elenco include gli assistiti facenti parte del personale delle scuole statali.

#### *5.6.1 SERVIZIO ELENCO PERSONALE ISTRUZIONE*

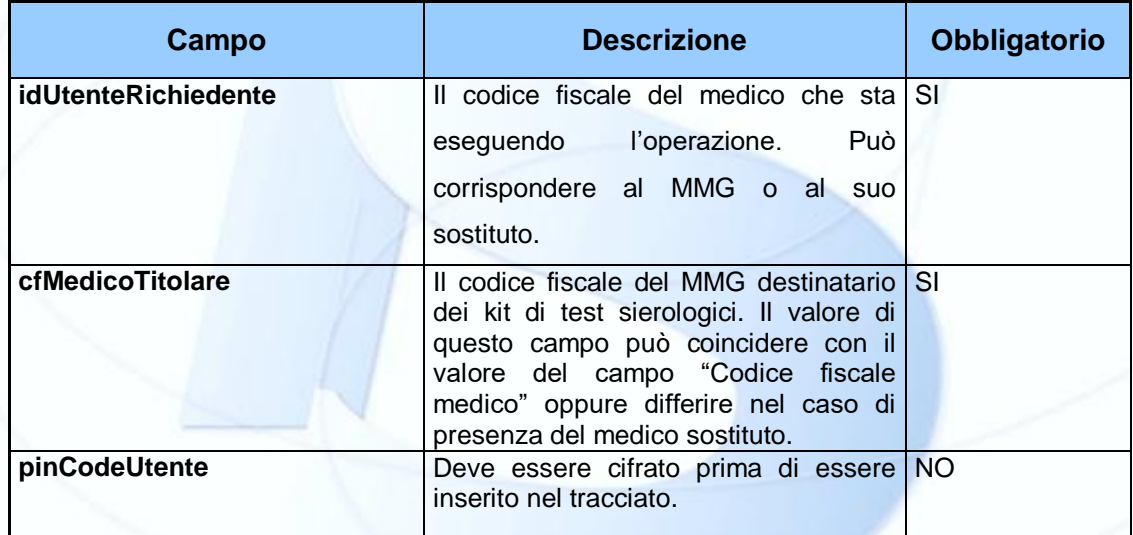

Di seguito i campi che compongono la request del servizio:

Di seguito i campi che compongono la response del servizio:

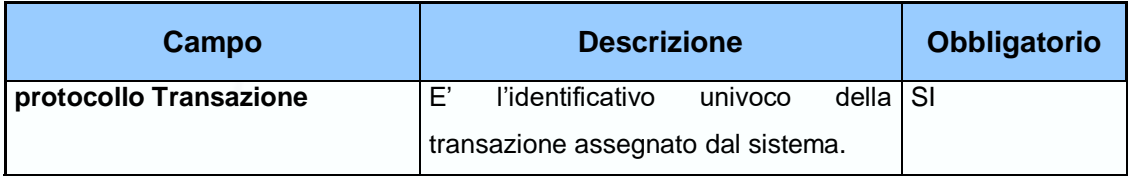

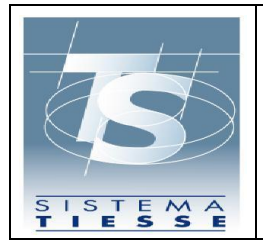

11/08/2020 Ver. 1.0

Pag. 13 di 27

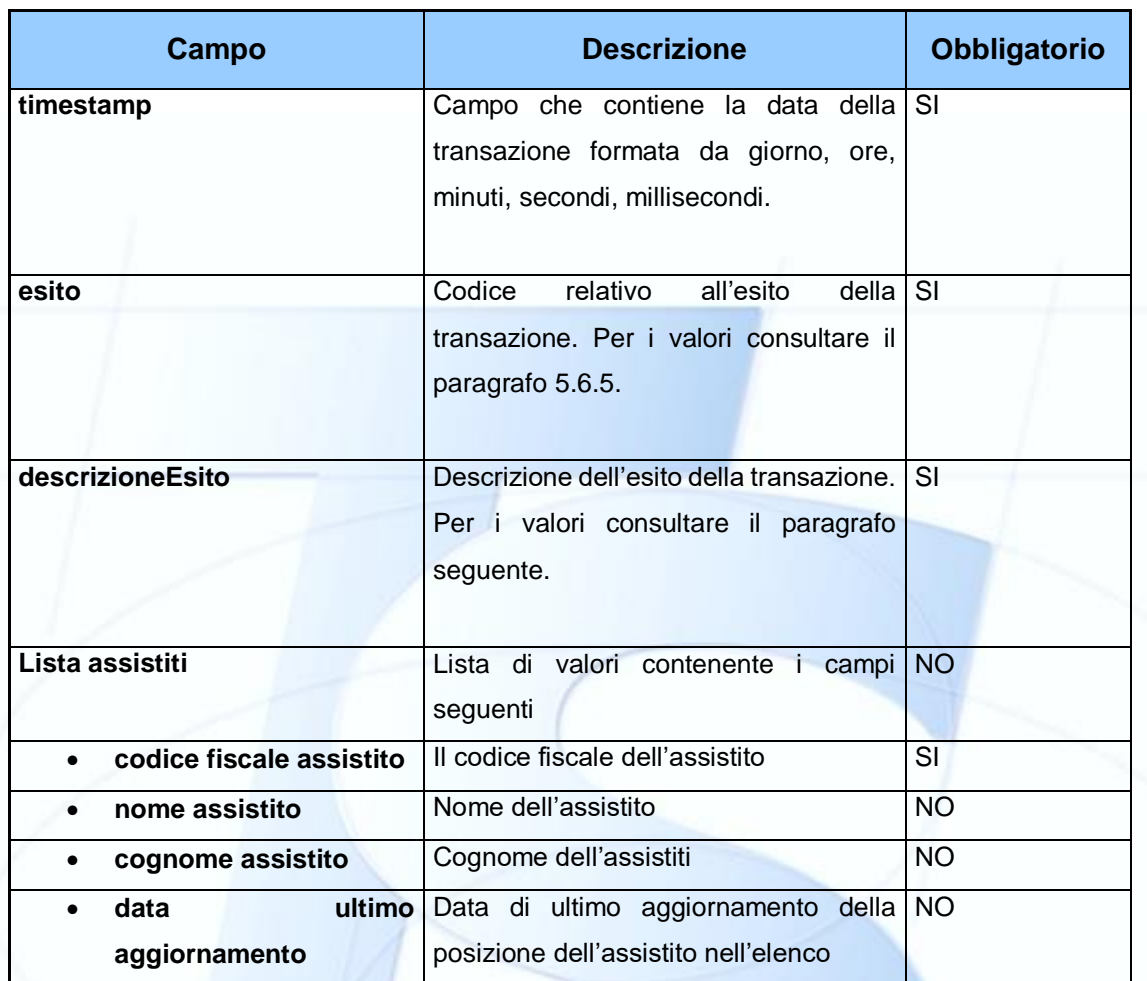

#### *5.6.2 SERVIZIO INSERIMENTO TEST SIEROLOGICO*

Il servizio consente al medico di comunicare la somministrazione di un test sierologico a un soggetto facente parte dell'elenco scaricato tramite il servizio di cui al paragrafo 5.6.1. Qualora il medico comunichi i dati relativi ad un soggetto non incluso nell'elenco suddetto, il Sistema TS registra tale informazione.

Di seguito i campi che compongono la request del servizio:

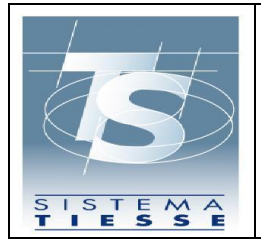

11/08/2020 Ver. 1.0

Pag. 14 di 27

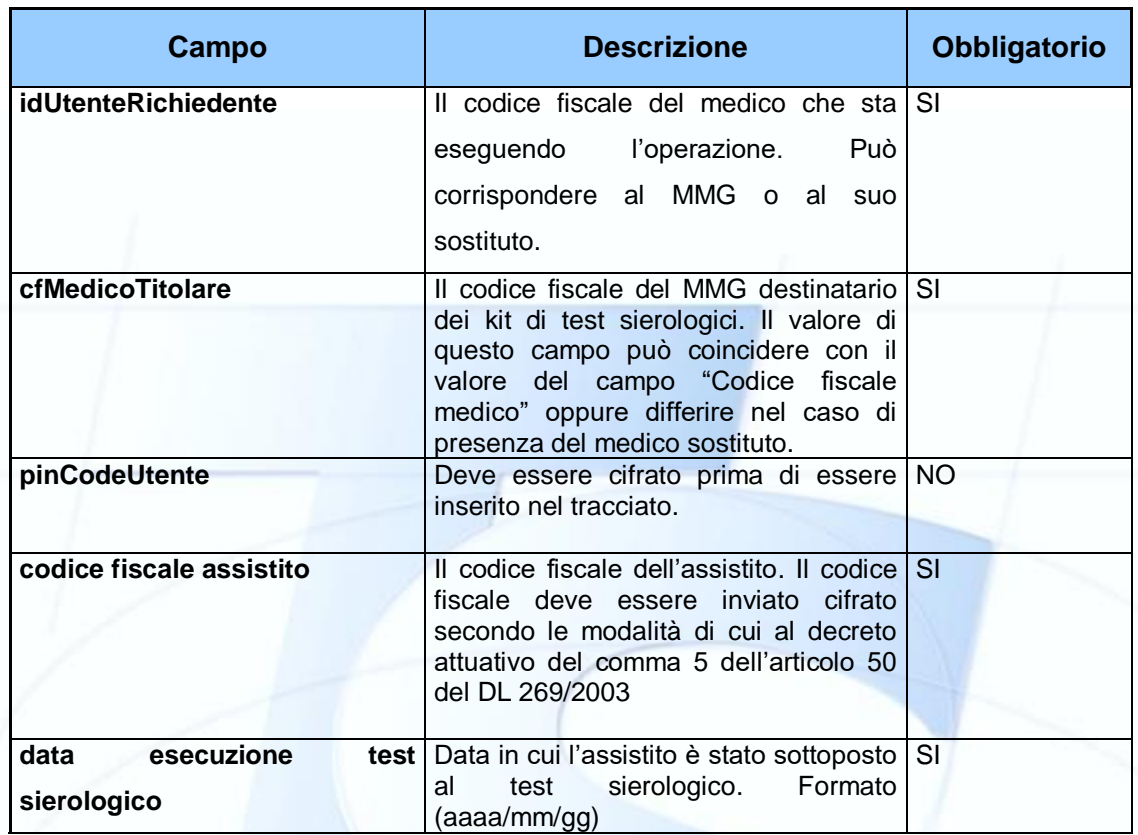

Di seguito i campi che compongono la response del servizio:

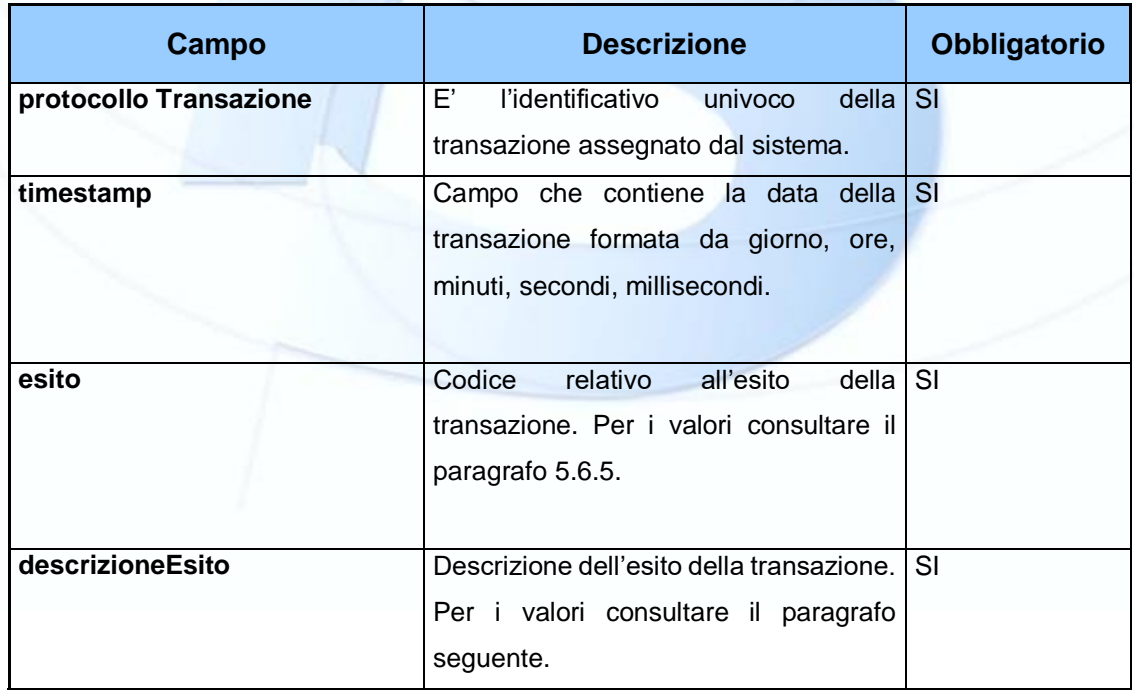

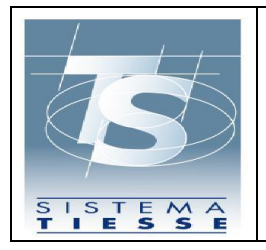

#### *5.6.3 SERVIZIO CANCELLAZIONE TEST SIEROLOGICO*

Il servizio consente di cancellare l'esecuzione di un test sierologico inserito nel SistemaTS.

Tale operazione è consentita solo se l'informazione del test sierologico è stata comunicata dallo stesso medico che sta provando a eseguire la cancellazione.

Di seguito i campi che compongono la request del servizio:

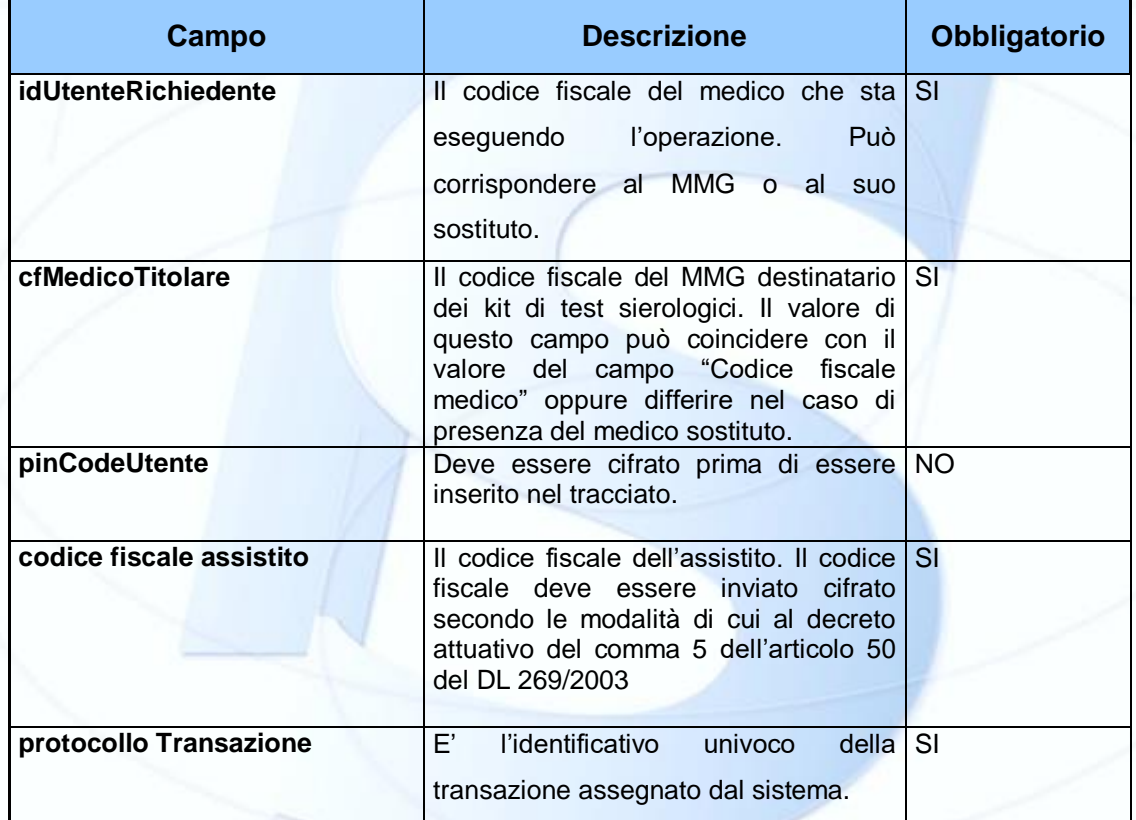

Di seguito i campi che compongono la response del servizio:

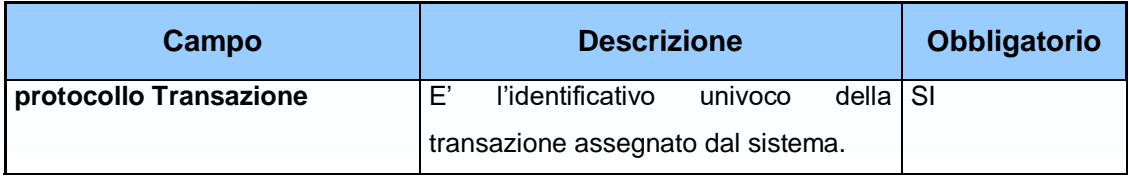

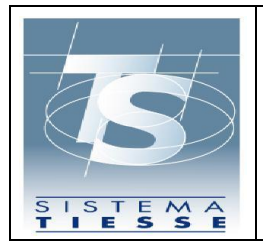

11/08/2020 Ver. 1.0

Pag. 16 di 27

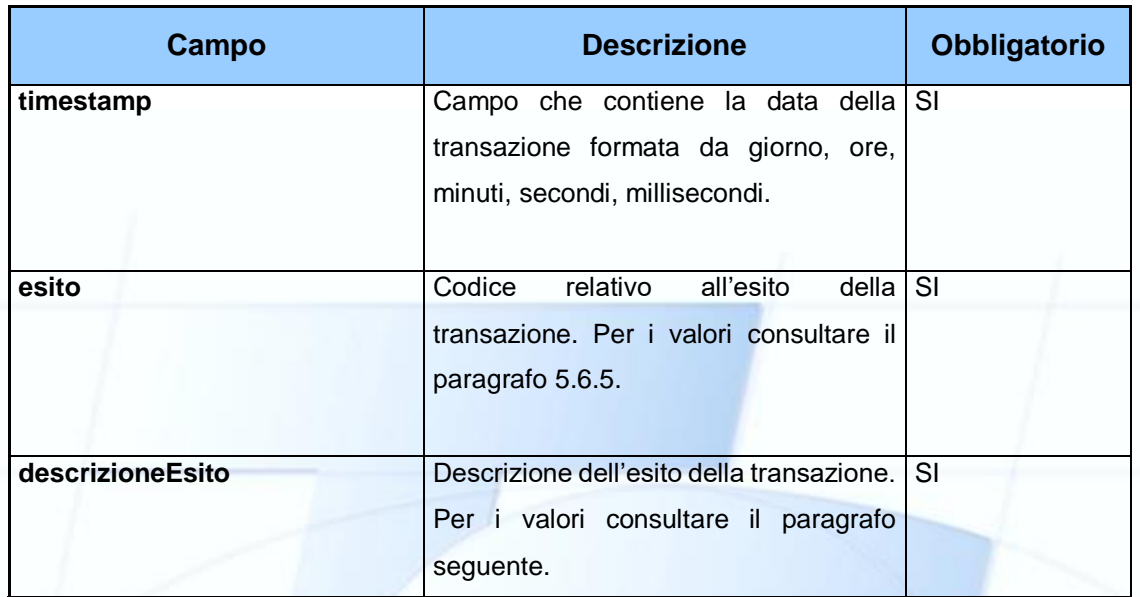

#### *5.6.4 SERVIZIO ELENCO TEST SIEROLOGICI*

Con questo servizio il medico può accedere alla lista dei test sierologici comunicati correttamente al SistemaTS, in modo da verificare l'esattezza dei dati e eventualmente procedere a una operazione di cancellazione e inserimento del dato corretto.

Di seguito i campi che compongono la request del servizio:

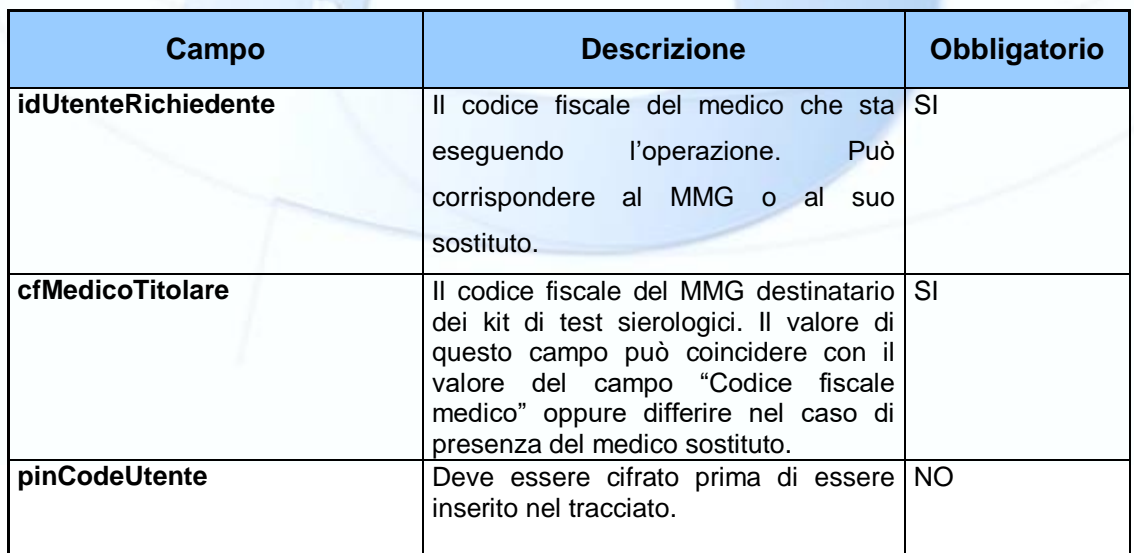

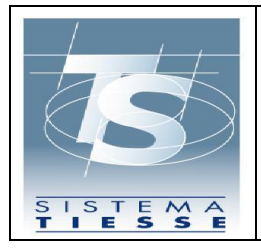

11/08/2020 Ver. 1.0

Pag. 17 di 27

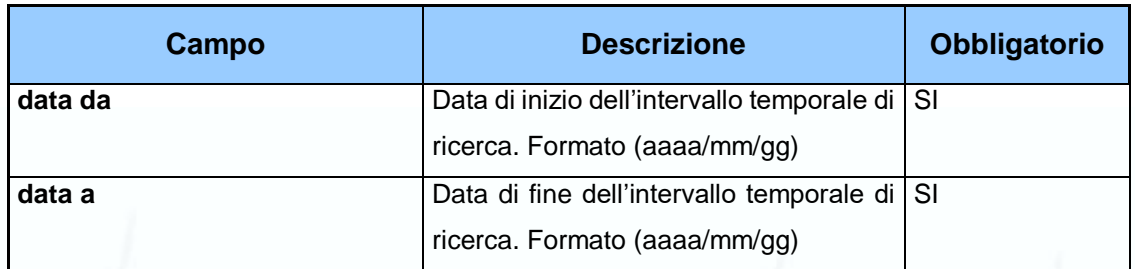

Di seguito i campi che compongono la response del servizio:

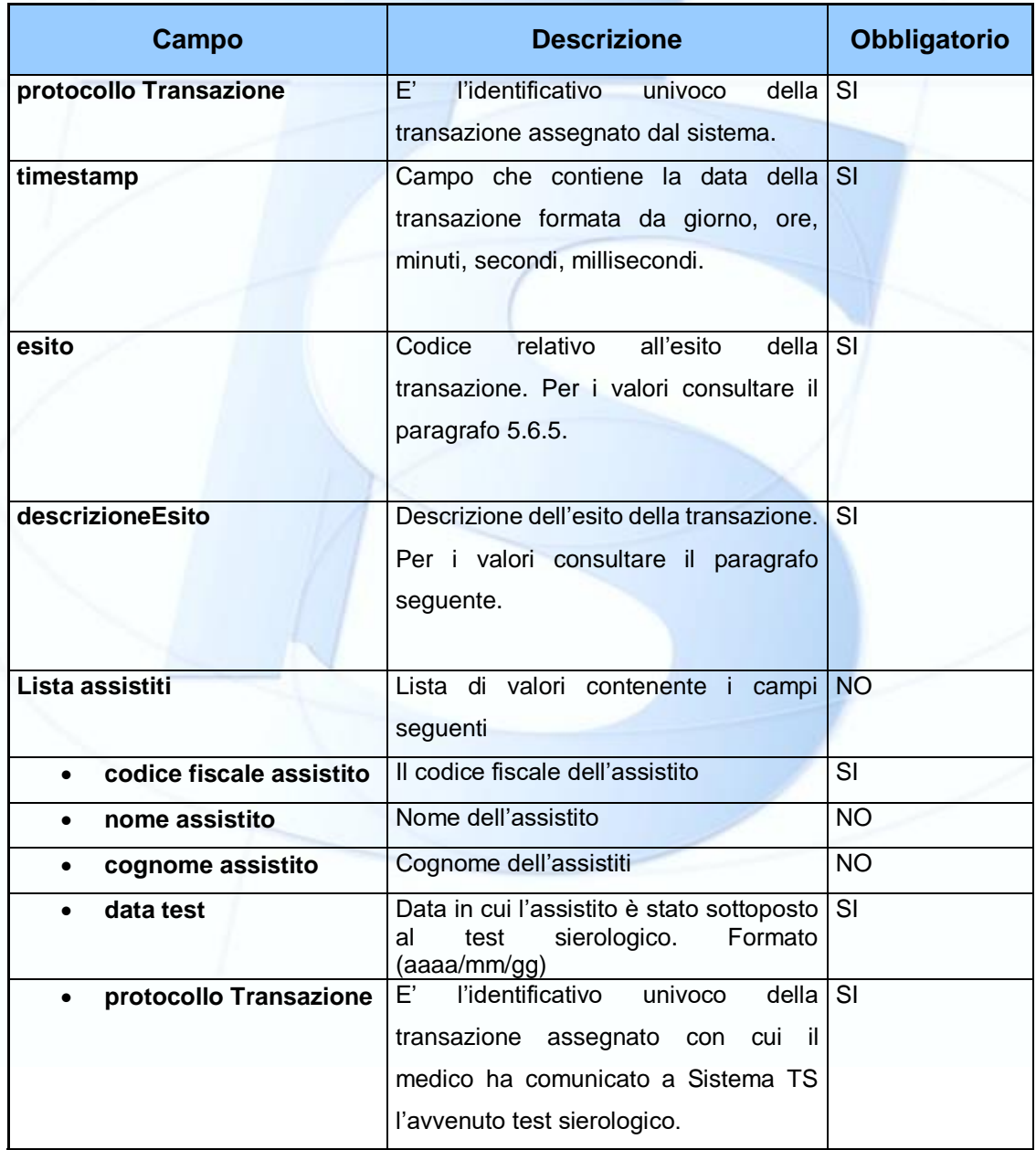

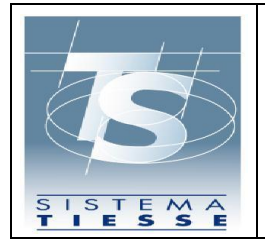

11/08/2020 Ver. 1.0

Pag. 18 di 27

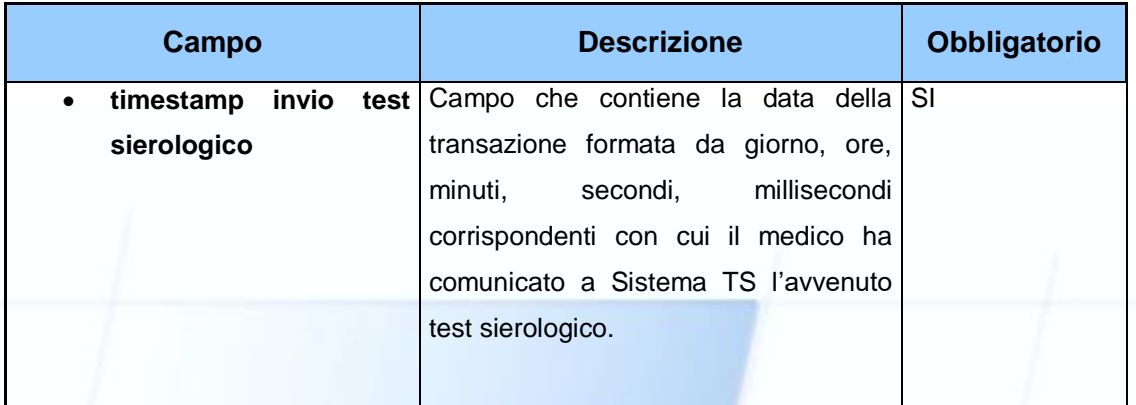

#### *5.6.5 CODICI ESITO PER TUTTI I SERVIZI*

Segue la tabella dei codici di esito relativi a tutti i servizi descritti nei paragrafi precedenti.

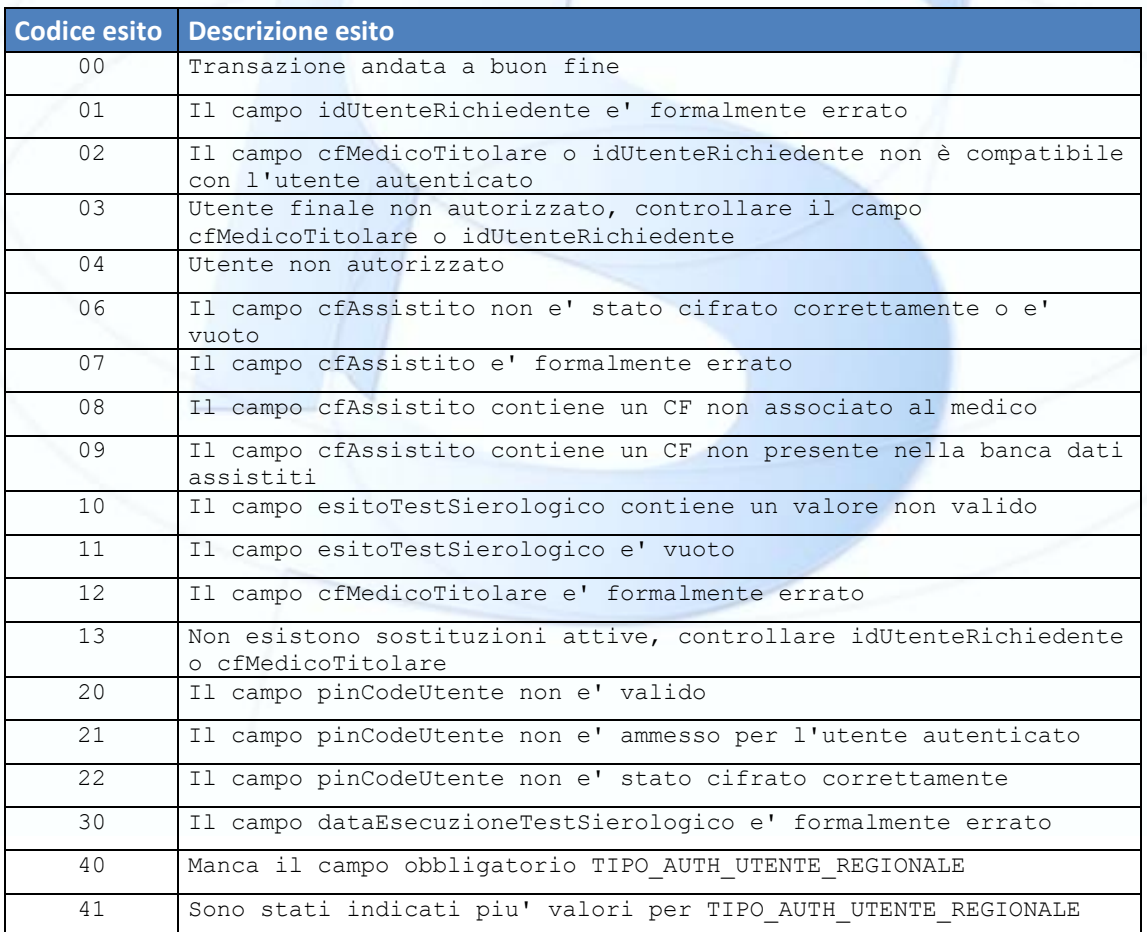

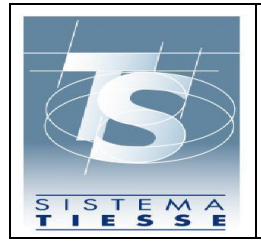

11/08/2020 Ver. 1.0

Pag. 19 di 27

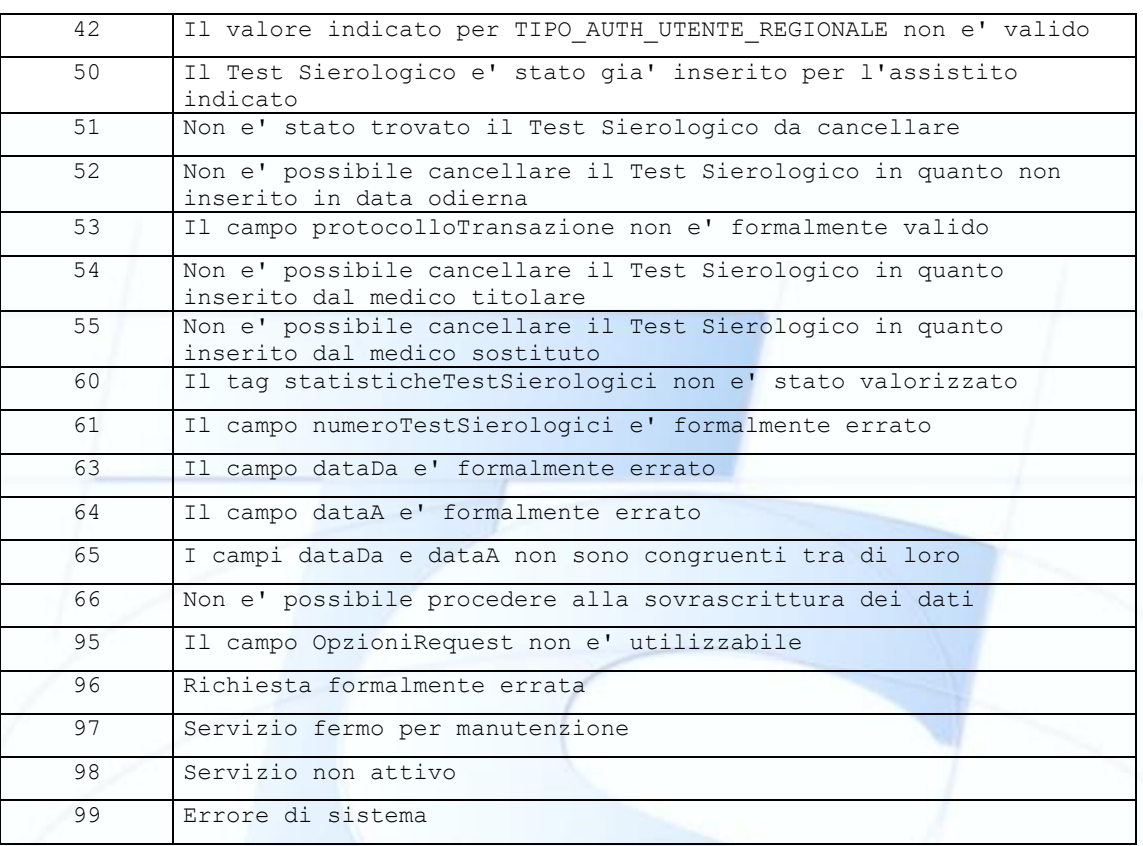

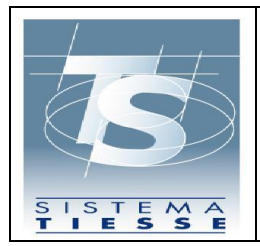

#### **6. SPECIFICHE PER APPLICAZIONE WEB**

Il presente paragrafo descrive le specifiche per utilizzare i servizi mediante applicazione web (fare riferimento alla tabella 1).

### **6.1 PREVIEW DELL'APPLICAZIONE**

Di seguito viene fornita l'anteprima delle pagine dell'applicazione web.

1. Portale del SistemaTS: www.sistemats.it

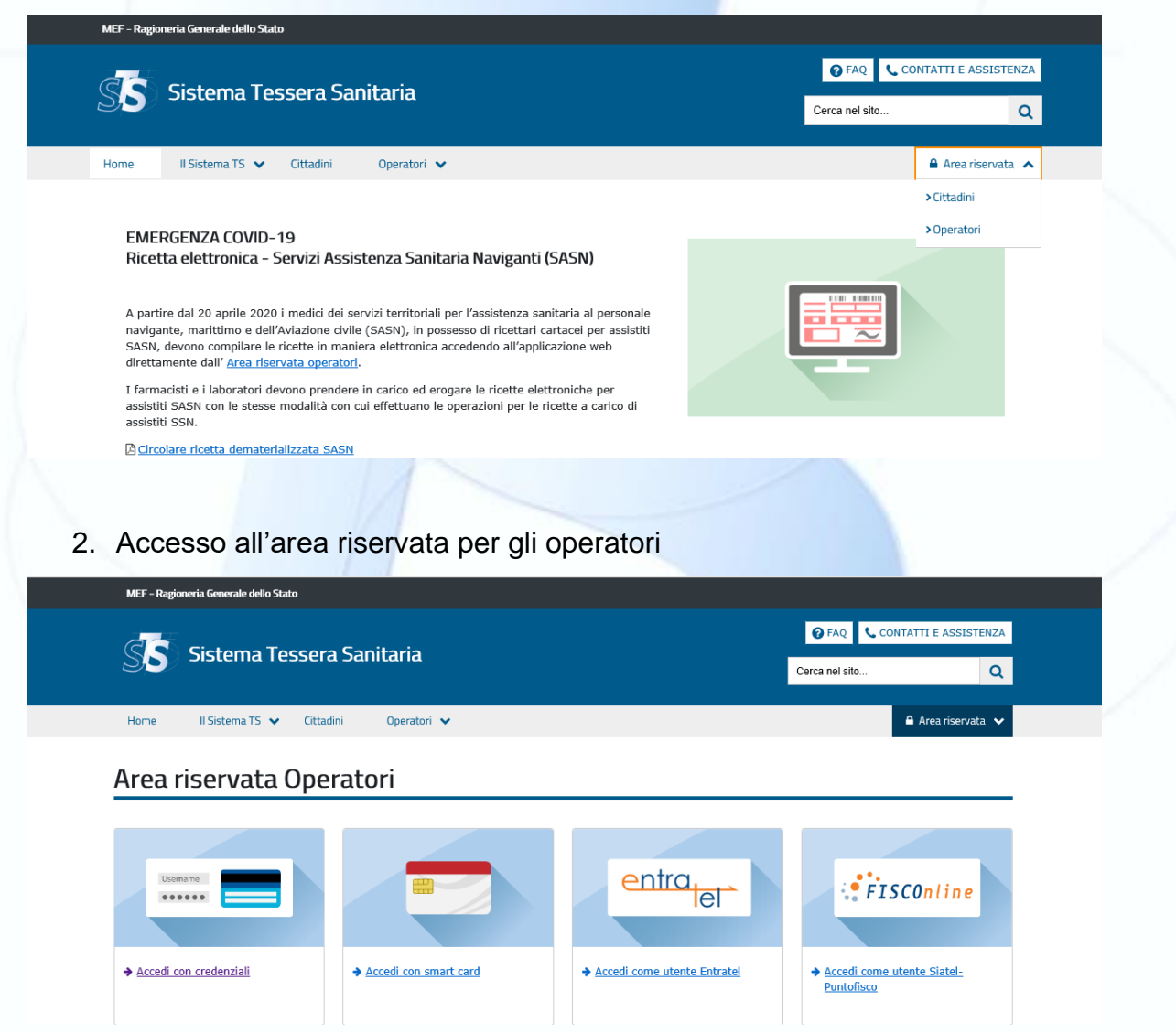

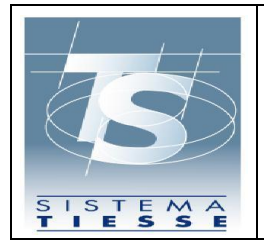

11/08/2020 Ver. 1.0

Pag. 21 di 27

3. Pagina di login

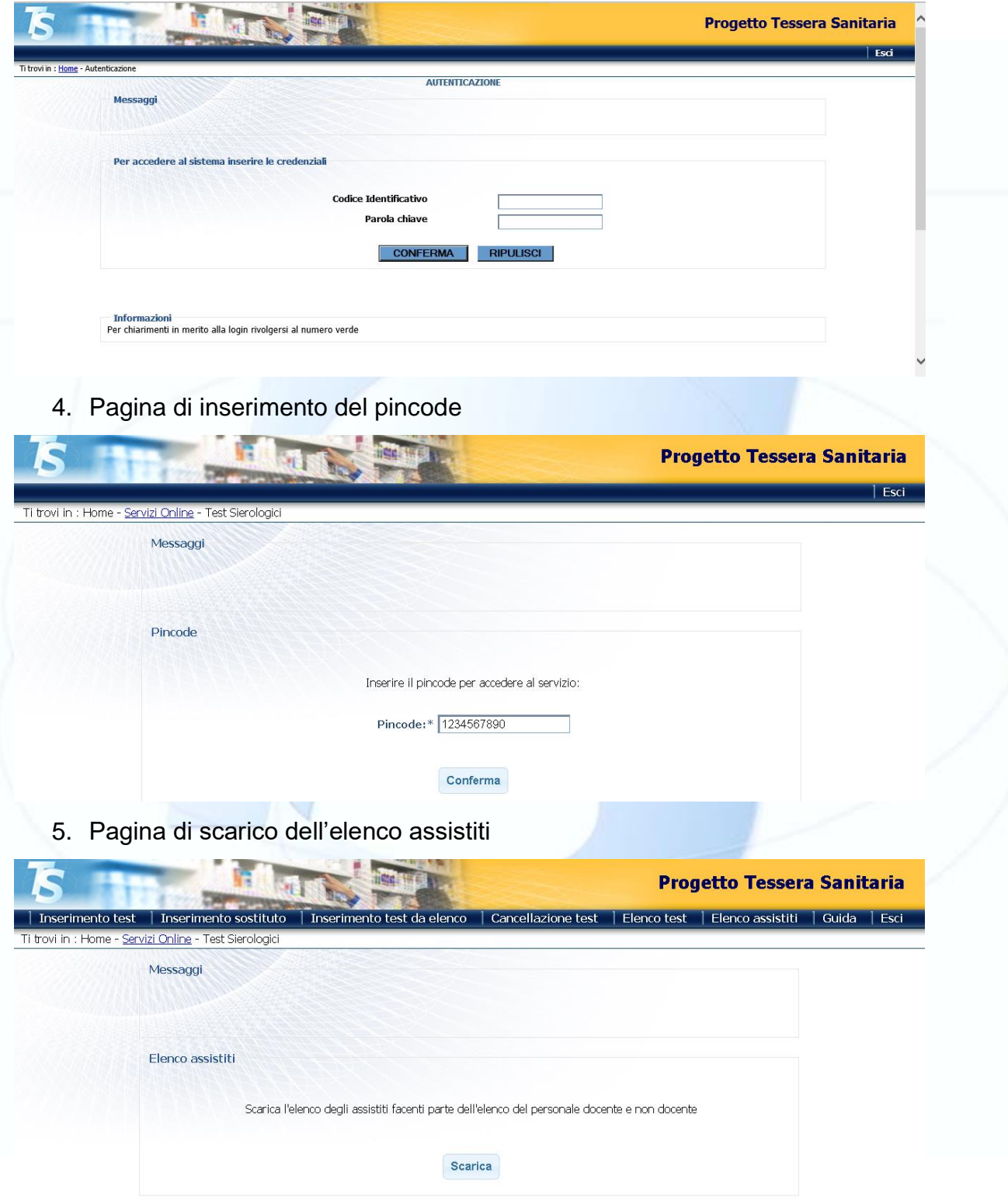

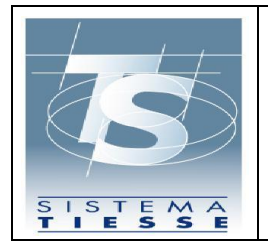

6. Pagina di inserimento dei dati

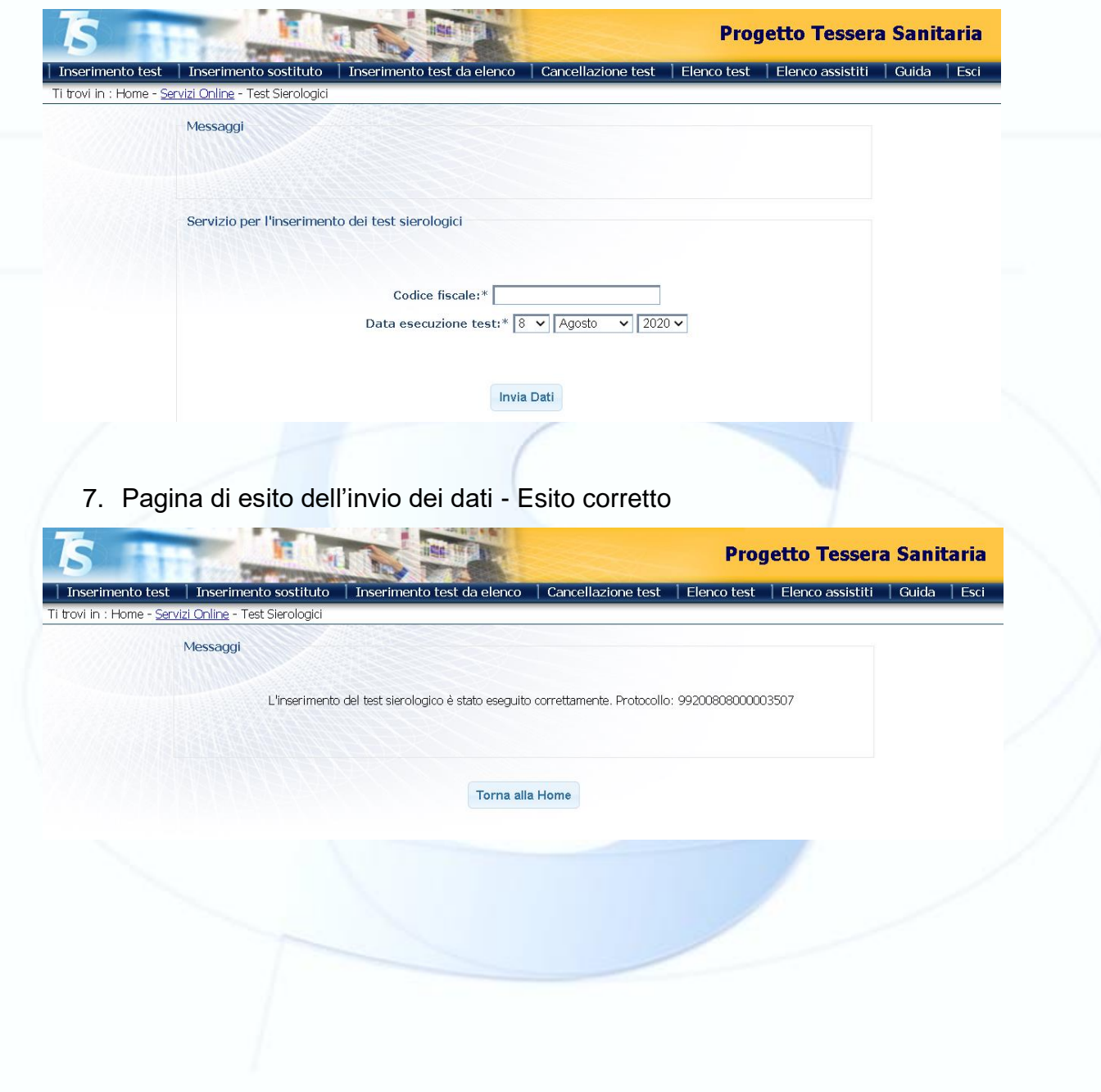

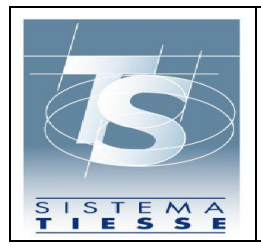

11/08/2020 Ver. 1.0

Pag. 23 di 27

8. Pagina di cancellazione dei dati inseriti

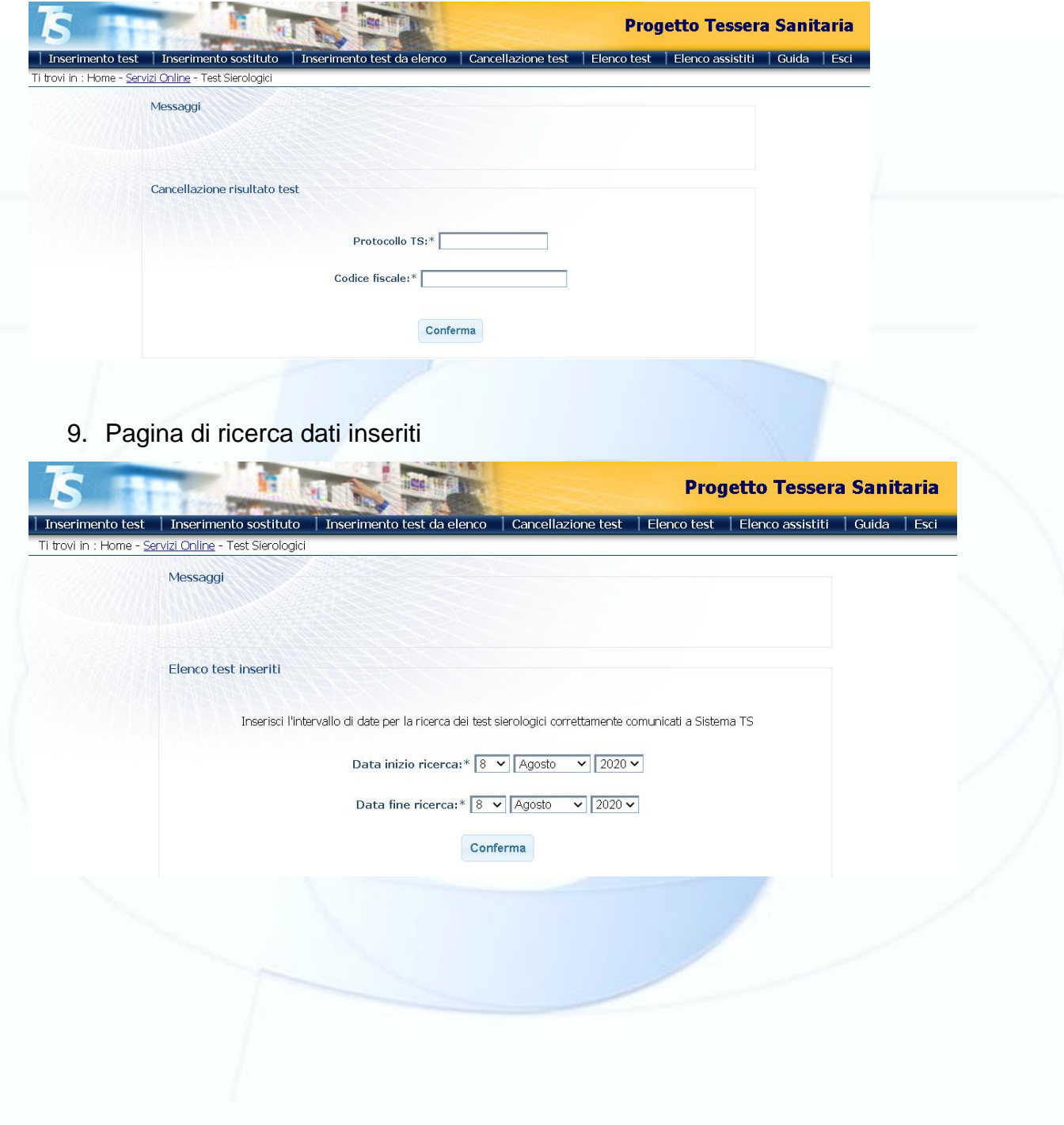

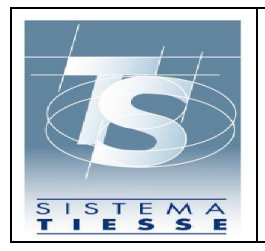

Pag. 24 di 27

### 10.Pagina di risultato ricerca dati inseriti

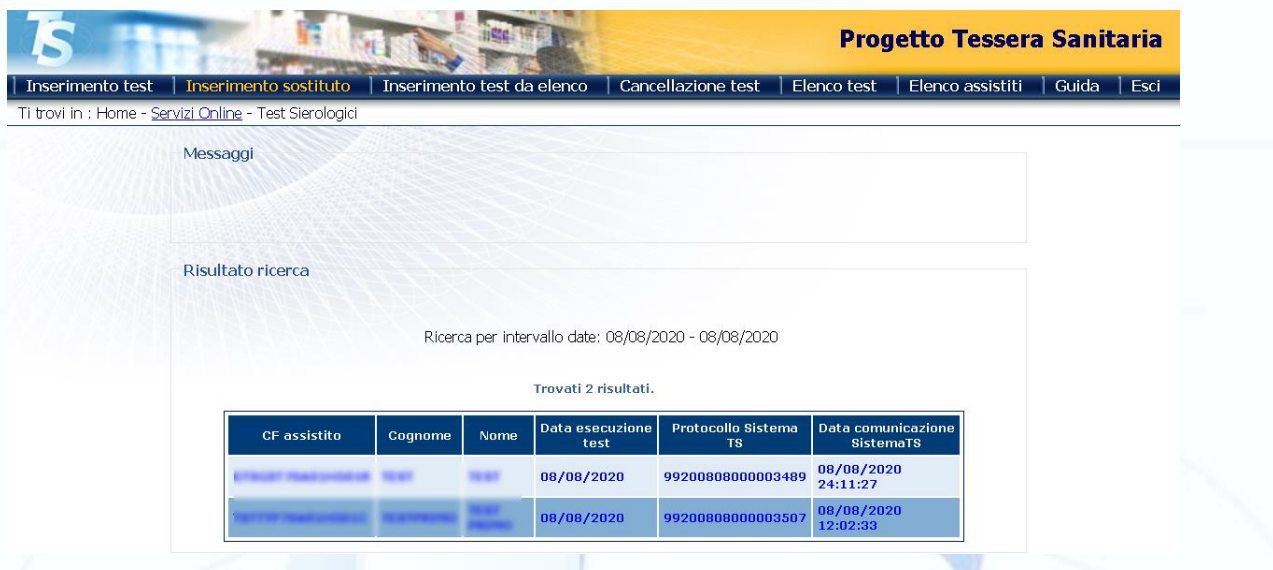

#### **6.2 ACCESSO AI SERVIZI**

I servizi vengono resi disponibili attraverso una applicazione web nell'area riservata del portale www.sistemats.it.

### **6.3 SICUREZZA**

#### *6.3.1 CANALE DI COMUNICAZIONE*

Il colloquio con i servizi avviene attraverso browser, su canale cifrato HTTPS. Il livello minimo di cifratura del canale è TLS1.2. I servizi sono esposti su rete Internet.

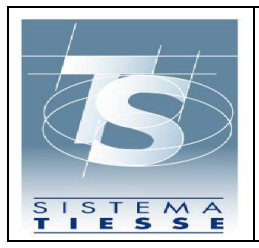

#### *6.3.2 AUTENTICAZIONE*

Per accedere ai servizi il medico deve autenticarsi nell'area riservata del portale www.sistemats.it. L'autenticazione avviene in basic authentication (user id e password) con l'aggiunta del pincode come ulteriore elemento di sicurezza. I medici già in possesso delle credenziali per l'autenticazione ad altri servizi del Sistema TS possono continuare a usare le stesse credenziali anche per questi nuovi servizi.

### *6.3.3 AUTORIZZAZIONE*

L'utente medico deve essere preventivamente censito ed autorizzato con le apposite funzioni messe a disposizione dal Sistema TS (consultare il paragrafo "Censimento degli utenti" 5.3.4).

#### **6.4 AMBIENTI**

#### *6.4.1 AMBIENTE DI TEST*

Non è disponibile un ambiente di test per l'applicazione web.

#### *6.4.2 AMBIENTE DI PRODUZIONE*

È l'ambiente in cui vengono scambiati i dati reali.

L'applicazione web è raggiungibile dall'area riservata del portale www.sistemats.it.

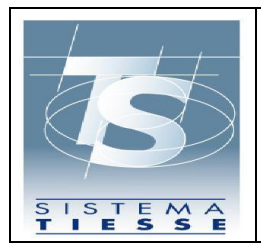

11/08/2020 Ver. 1.0

### **7. DISPONIBILITA' DEI SERVIZI**

I servizi sono disponibile H24, 7 giorni su 7. Eventuali finestre temporali di interruzione dei servizi per manutenzione straordinaria saranno comunicate in anticipo agli utenti.

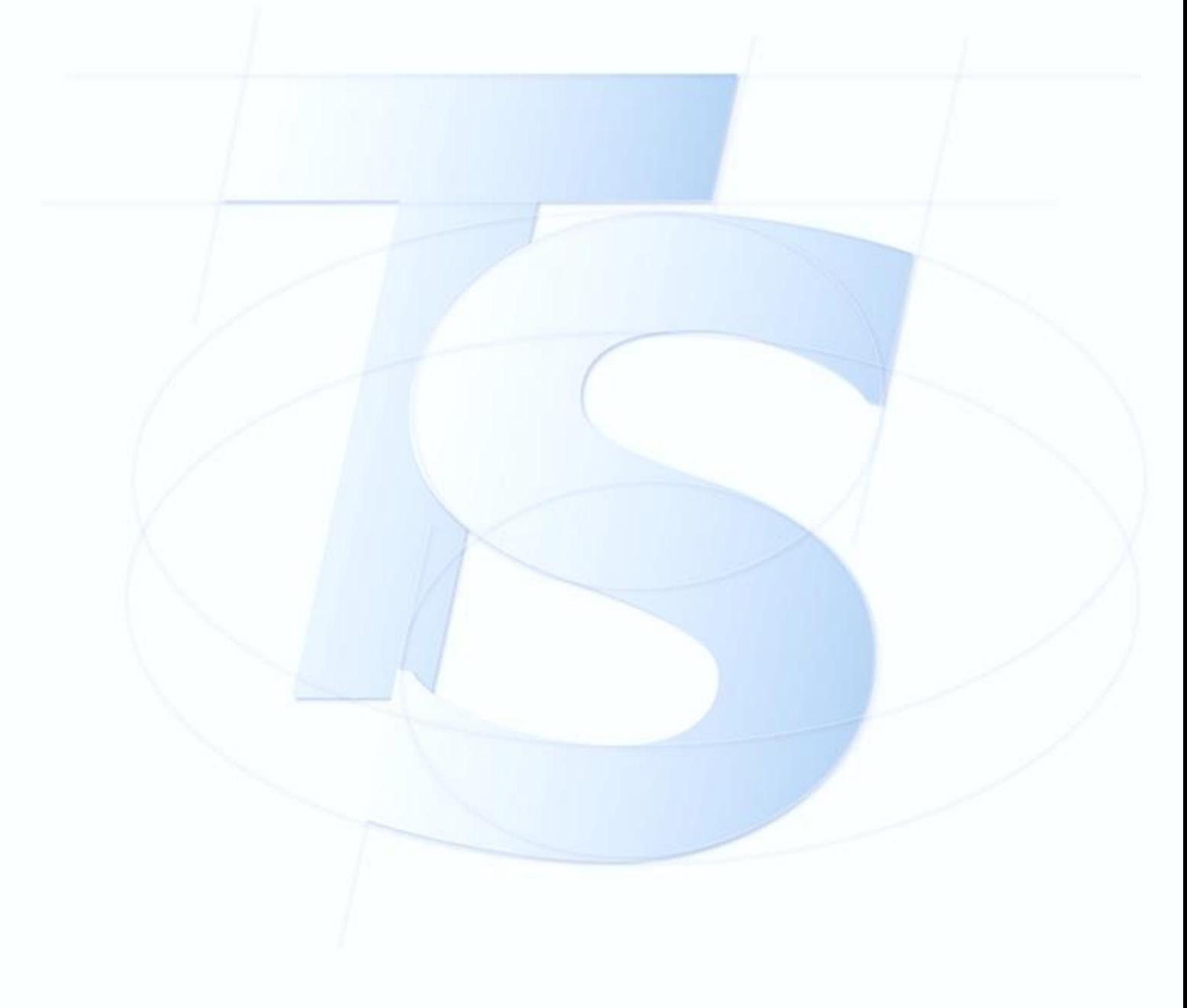

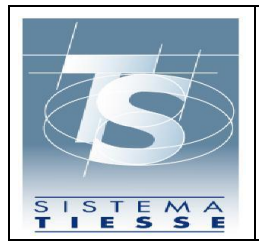

### **8. REGISTRAZIONE DEGLI ACCESSI APPLICATIVI E TEMPI DI CONSERVAZIONE**

I servizi alimentano una banca dati che interagisce con il Sistema TS per memorizzare i dati dell'esecuzione dei test sierologici inseriti dai medici.

Il sistema registra gli accessi all'applicazione e l'esito dell'operazione, e inserisce i dati dell'accesso in un archivio dedicato.

Per ciascuna transazione effettuata saranno registrati i seguenti dati relativi all'accesso e all'esito dell'operazione.

 Nel caso di utente medico: codice fiscale del medico, codice fiscale del medico titolare, data-ora-minuti-secondi-millisecondi dell'accesso, operazione richiesta, esito della transazione, identificativo della transazione.

I log degli accessi così descritti sono conservati per dodici mesi.

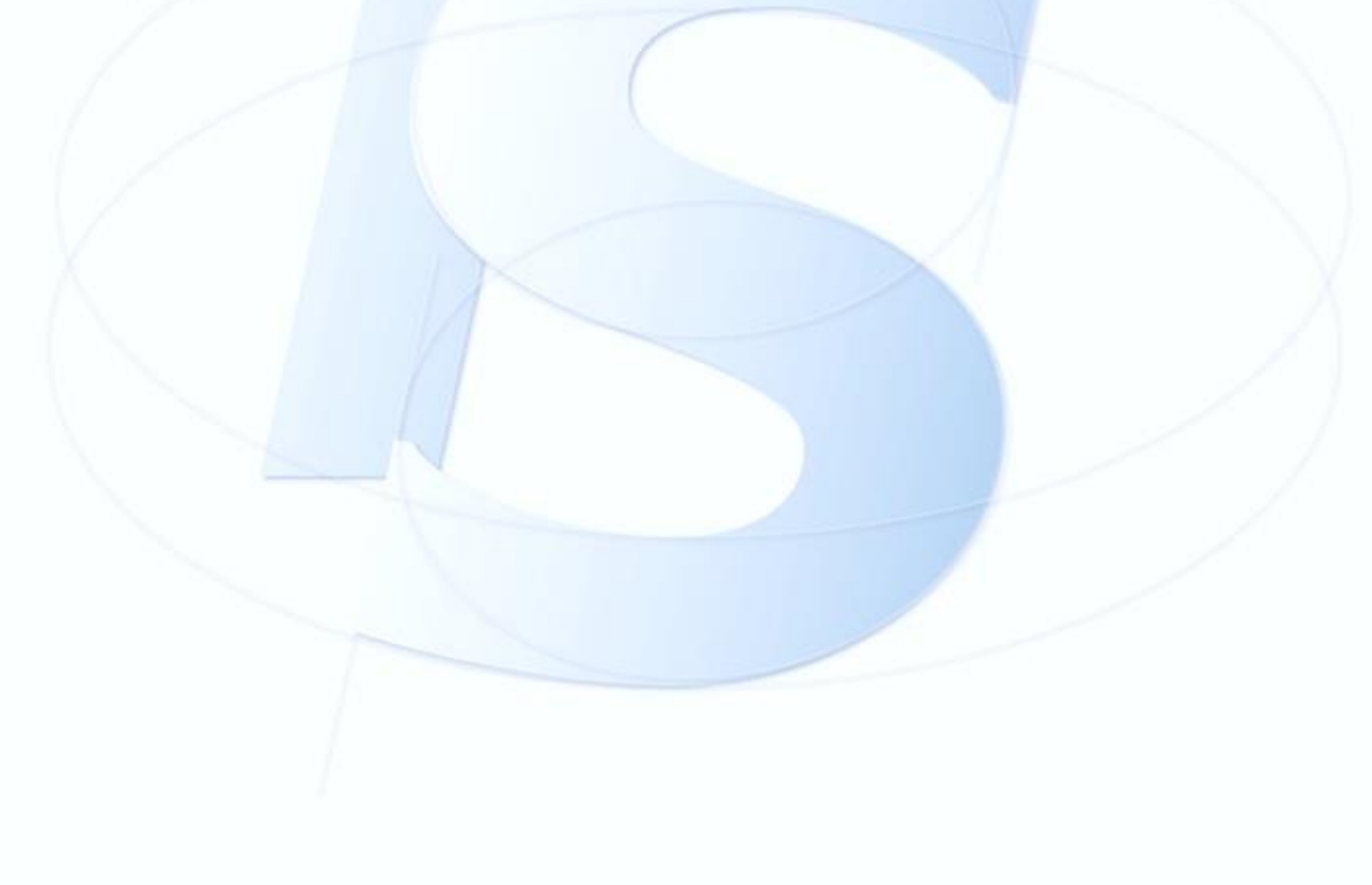